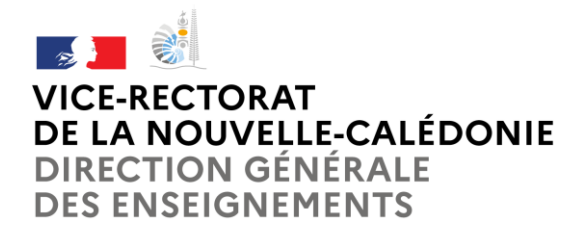

### **Pourquoi IMAG'IN ?**

**IMAG'IN gère les missions des participants aux travaux de jury « Examens et concours » :**

- **travaux de correction**
- **travaux d'interrogation**
- **réunions…**

**Il permet l'affectation des intervenants en fonction de leurs compétences déclarées (***épreuves d'examens en fonction des enseignements assurés)* **et de leurs disponibilités.**

**Un état de frais est préparé automatiquement pour chaque mission convoquée.** 

**IMAG'IN met à votre disposition un service de consultation et de saisie des informations nécessaires au traitement financier de vos états de frais de missions.**

**Un état récapitulatif de vos déclarations est éditable.** 

**IMAG'IN met à votre disposition :**

- **un guide utilisateur disponible en ligne**
- **des aides contextuelles pour chaque fonctionnalité.**

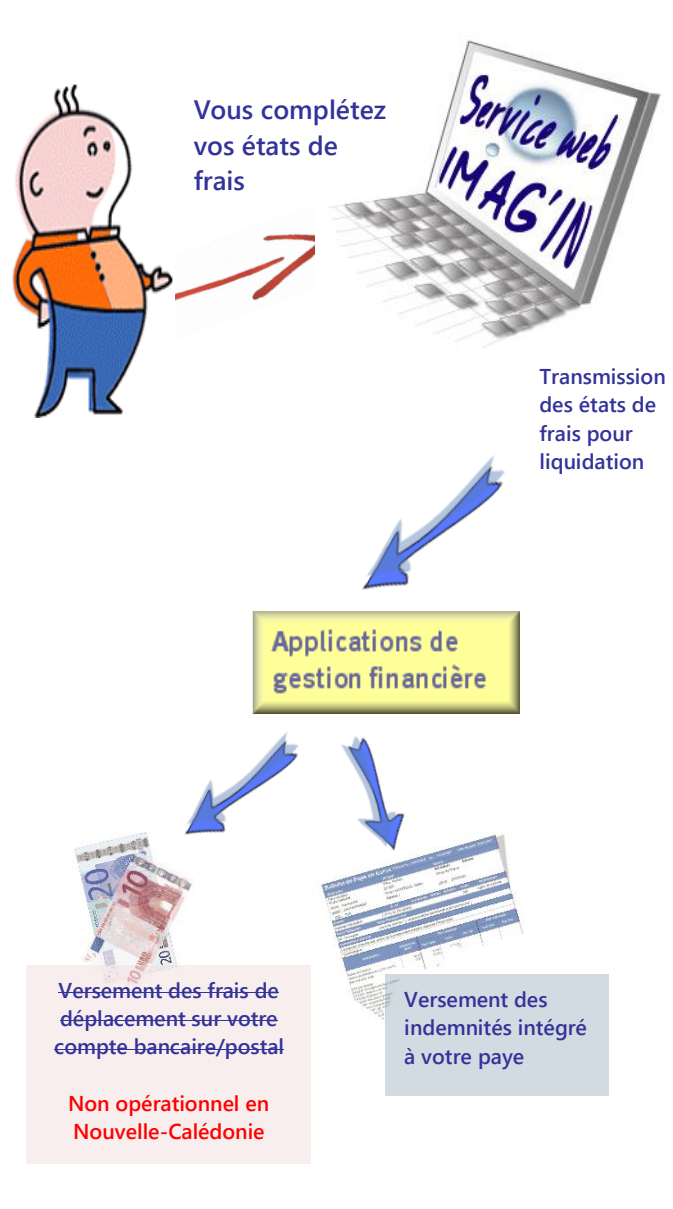

# **A qui s'adresse le service Web IMAG'IN ?**

**Aux personnels des établissements de l'académie.**

# **Comment fonctionne IMAG'IN ?**

- **- Vous ne remplissez plus d'état de frais papier.**
- **- Vous complétez en ligne les informations nécessaires au calcul de vos indemnités de vacation au titre des travaux de jury d'examens et de concours.**
- **- La division des examens et concours vérifie et valide votre dossier.**
- **- Votre dossier passe automatiquement en paiement.**

# **Sécurité informatique**

**- L'accès à l'application se fait via un portail sécurisé :**

Service Enseignant :

<https://id.ac-noumea.nc/arena>

Service Intervenant Externe : <https://id.ac-noumea.nc/imagin/intervenant>

**- Vous vous connectez en utilisant vos identifiants de messagerie personnelle académique :**

*Comment obtenir vos identifiants ?*

<https://id.ac-noumea.nc/Mamamia/>

Accès au service via un portail sécurisé

**Le menu « Saisie états de frais mission » vous permet d'afficher la liste des missions sur lesquelles vous êtes convoqué(e).**

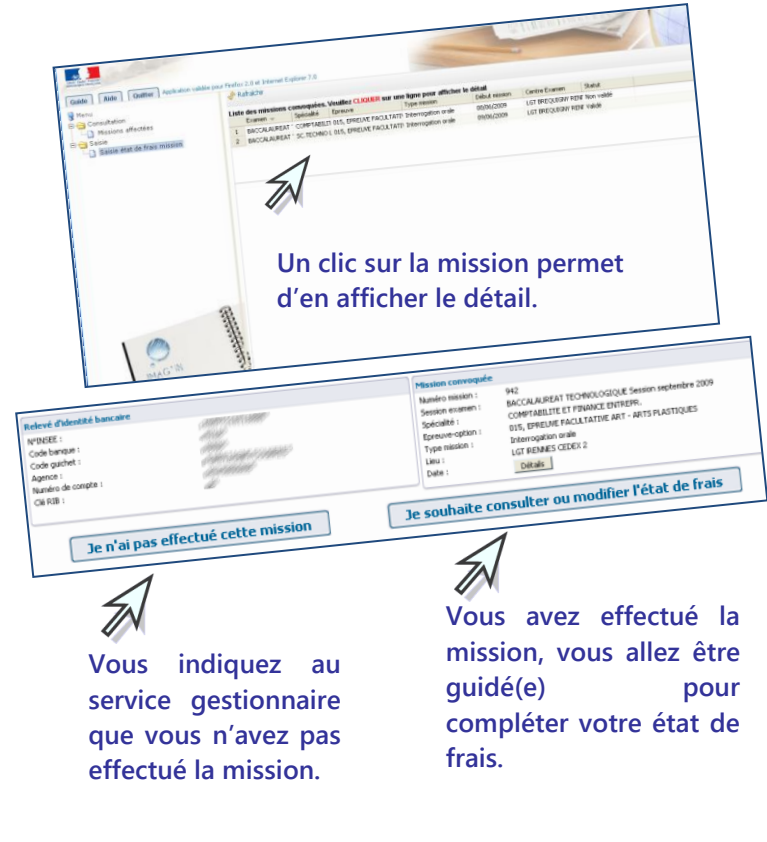

#### **Vous saisissez, selon le type de mission : le nombre de copies corrigées le nombre de candidats interrogés les horaires Pour certains types de missions (***ex :* **surveillance), le service gestionnaire gérera directement la saisie de l'indemnité. d'en afficher le détail. Volet « Déplacement » non opérationnel en Nouvelle-Calédonie sur IMAGIN Remplissez votre formulaire de mission « papier » et transmettez le accompagné des pièces justificatives**smethe après visas alc de la voie hierarchique (état de frais & pièces just<br>urbie s is : : : historicial di¤ ex saugue ex criatic supe **MANIF** -As **ETAT DE FRAIS - 0111/2021**  $\overline{a_{\text{max}} - a_{\text{max}}}$ vice-noise M'écompte<br>[1] 8] 4] 19] 3[0] 3[0] 1] 8] **AUTORISATION DE DEPLACEMENT N'0111/202** BUDGET - EYETTO (Imputation 10214-09-02 PROFESSEUR D'EPS CLASSE NORMAL **Grade For** Partage de NOUMEA / POINDIM Se rendra voir engagé des frais de restauration pour <sub>prod</sub>uit déjeurers et ... 2203/2021 4:14:00 Depart le 2403/2021 4:12:00 .<br>Monif du .<br>Hedalion du service fait pa A Normán la marcradi 17 Eautar 20

Vous complèter vos états de frais

Rémunération frais de Jury

Enregistrement / Validation ous avez ici deux possibilités :<br>• Enregistrer votre saisie pour y revenir à tout moment. avez ici deux possibilités The avez ici deux possibilités.<br>• Enregistrer votre saisie pour y revenir à tout moment.<br>• Valider pour que votre état de frais soit pris en compte par le service

Enregistrer

valider

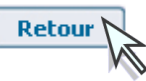

Retour

**Vous souhaitez revenir sur l'écran précédent de votre état de frais.** 

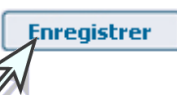

**Vous enregistrez votre saisie et pouvez y revenir à tout moment.**

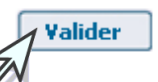

**Vous avez terminé, vous validez globalement votre état de frais mission pour que le service de gestion puisse traiter votre dossier.** 

*Vous prenez connaissance des éventuels justificatifs à transmettre.*